## **Logging into your NCEdCloud Portal at Home**

Step 1: Go to <http://my.ncedcloud.org>

Step 2: Enter your username and password provided by your teacher. (just as with Clever/iReady)

Your username is your long PowerSchool/lunch number. Your password was set with your teacher.

## **NCEdCloud IAM**

Login

Do NOT bookmark this page. Need help?

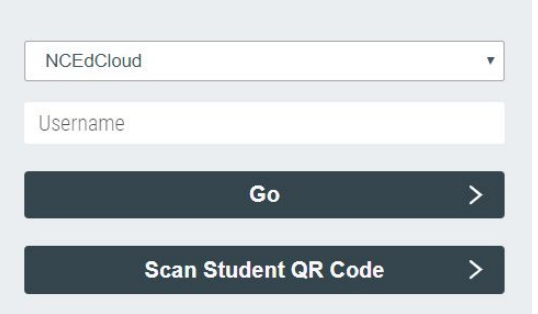

**NOTE:** K-1 students might have a QR code at home and should click that option.

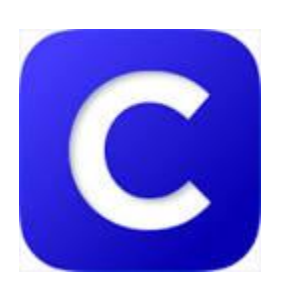

Clever/iReady

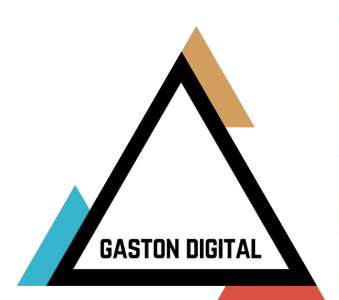